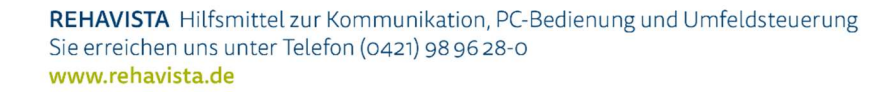

## Grid 3 Frühlingsblumen entdecken

Der Frühling lockt, sich draußen aufzuhalten und dabei die Augen offenzuhalten, was dort alles blüht. Mit unserem Seitenset für die Kommunikationssoftware Grid 3 können unterstützt kommunizierende Menschen ihr Umfeld durch Aussagen wie "Da ist Osterglocke" auf verschiedene Blumen aufmerksam machen. Auch einzelne Kommentare "Wie wunderschön" sind mit dem Seitenset möglich.

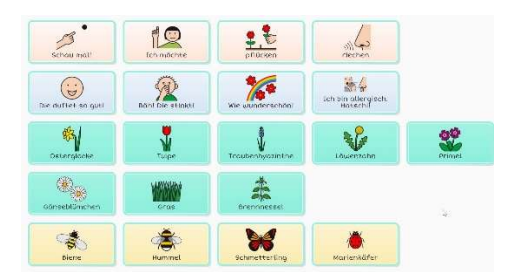

Das Seitenset mit METACOM-Symbolen kann durch eigene Aussagen und ausgewählte Blumen erweitert werden.

## Import der Datei mit Grid 3

- Da es sich um eine ZIP-Datei handelt, müssen Sie diese zunächst entpacken: Doppelklick, dann: "Alle Dateien extrahieren", "weiter", "weiter", "fertig stellen".
- Speichern Sie die Datei auf einem USB-Stick und verbinden Sie diesen mit dem Gerät, auf dem das Seitenset genutzt werden soll.
- Wählen Sie in der automatischen Wiedergabe: "Ordner öffnen", um die Dateien anzuzeigen.
- Alternativ können Sie auch auf dem Gerät die Dateien downloaden und entpacken.
- Öffnen Sie das Programm Grid 3 und den Benutzer, mit dem Sie das Seitenset nutzen möchten.
- Klicken Sie nun in dem Ordner, in dem Sie das Seitenset gespeichert haben (USB-Stick), mit einem Doppelklick auf das Seitenset.
- Es öffnet sich das gewünschte Seitenset automatisch in Grid 3 mit dem Hinweis, dass das Seitenset "rehavista-grid3-fruehlingsblumen" hinzugefügt" wurde. Zudem wurde das Seitenset auf der Startseite hinterlegt.
- Im Anschluss öffnet sich automatisch das neue Seitenset.

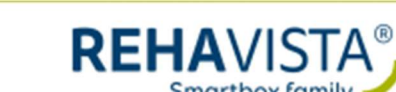